## How to view messages from effectmanager

This guide shows you how to view system messages from the effectmanager team.

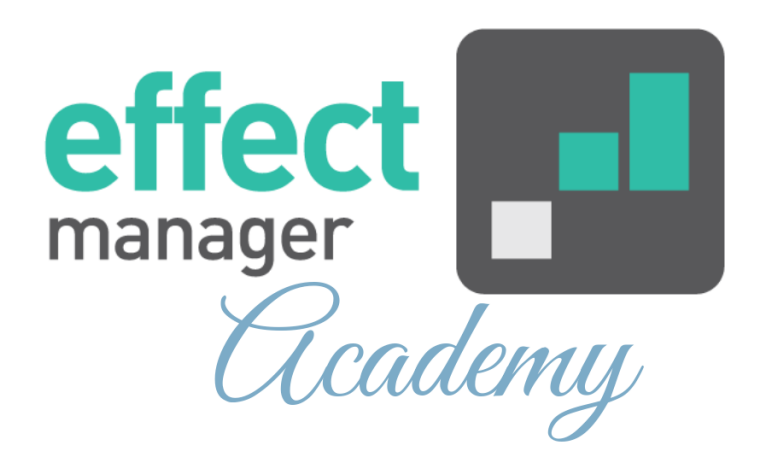

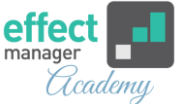

To view messages from effectmanager about the system, you first need to log into your unique domain *https://COMPANYNAME.effectmanager.com*

System messages from effectmanager, are visible to you, as shown below.

Press *Read more* to view the message.

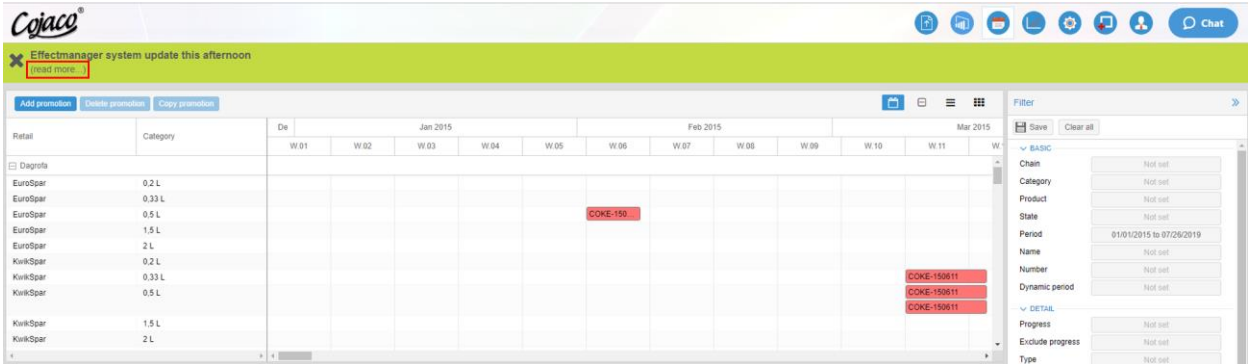

After reading the message, you have the option to close it. You do this by pressing **X** on the left. The green message bar will disappear, but you can still find the message by following the steps below.

## **View old messages from effectmanager**

If you want to read old messages from effectmanager, follow the steps below.

**1.**Press *User* in the menu bar at the top.

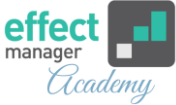

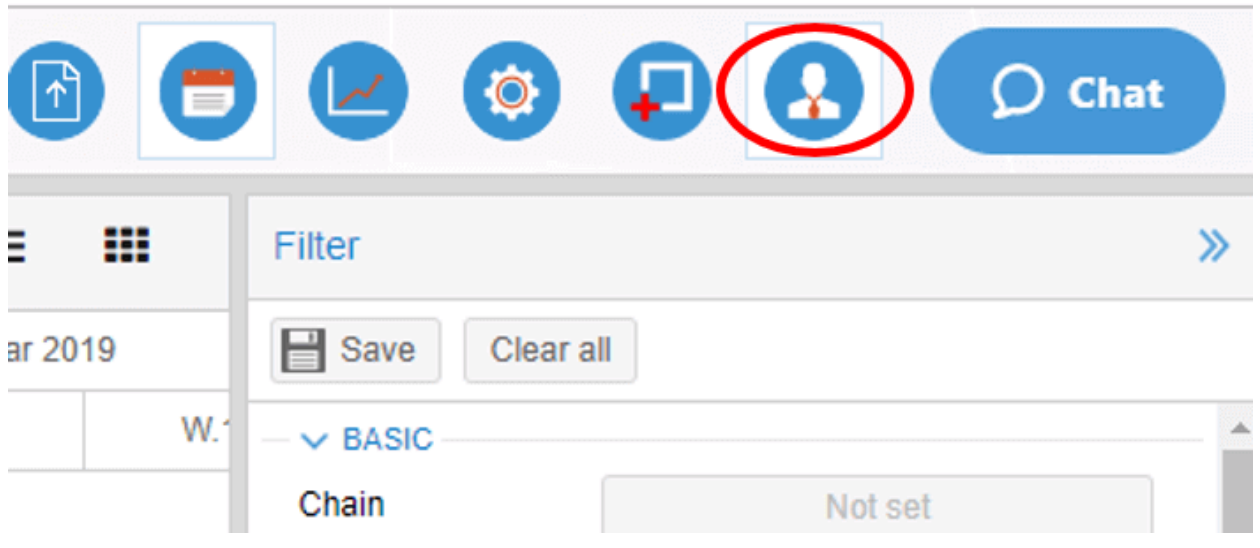

**2.** Press *User Messages* and find the latest messages from effectmanager.

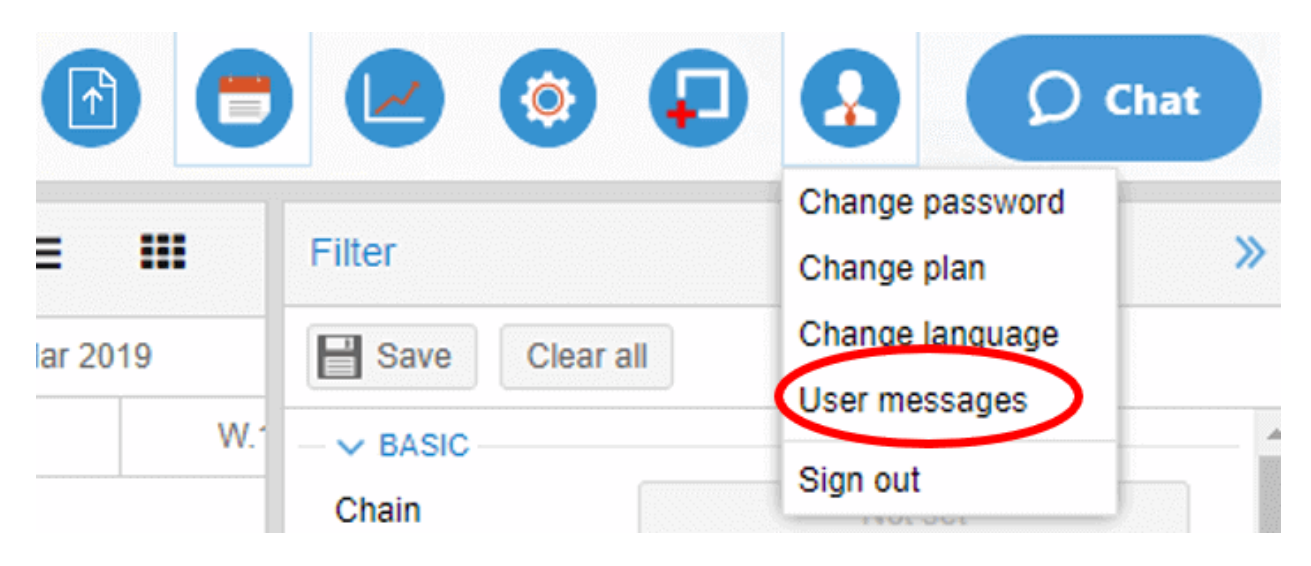

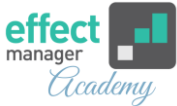

## **3.** Select the message you want to read and press *Selected Message* on the right side.

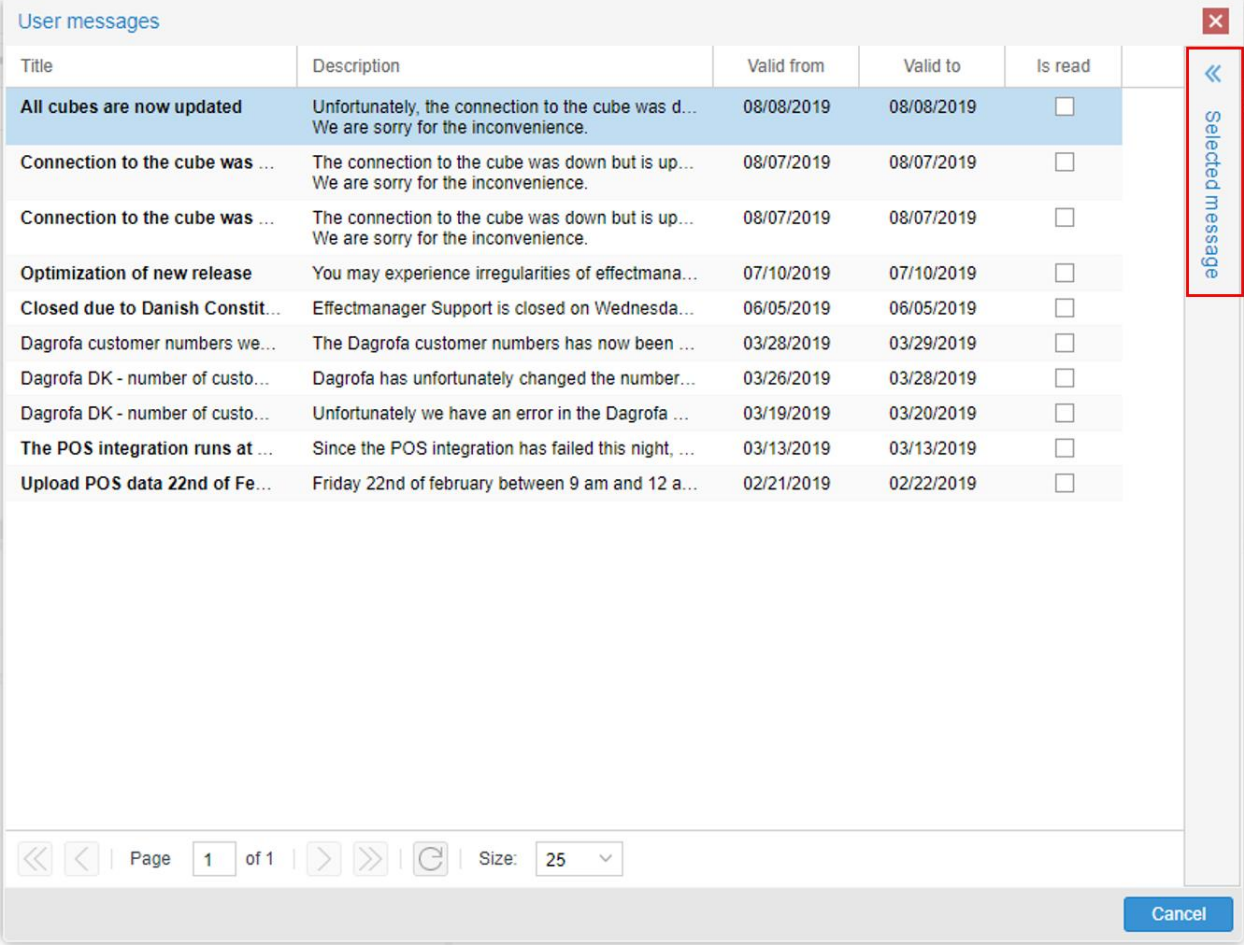